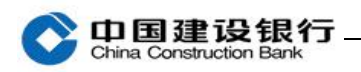

电子对账

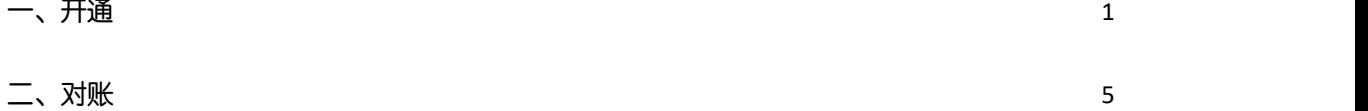

## <span id="page-0-0"></span>一、开通

(一)开通电子对账

## 请您使用主管网银盾(操作员代码 999999)登录企业网银开通。

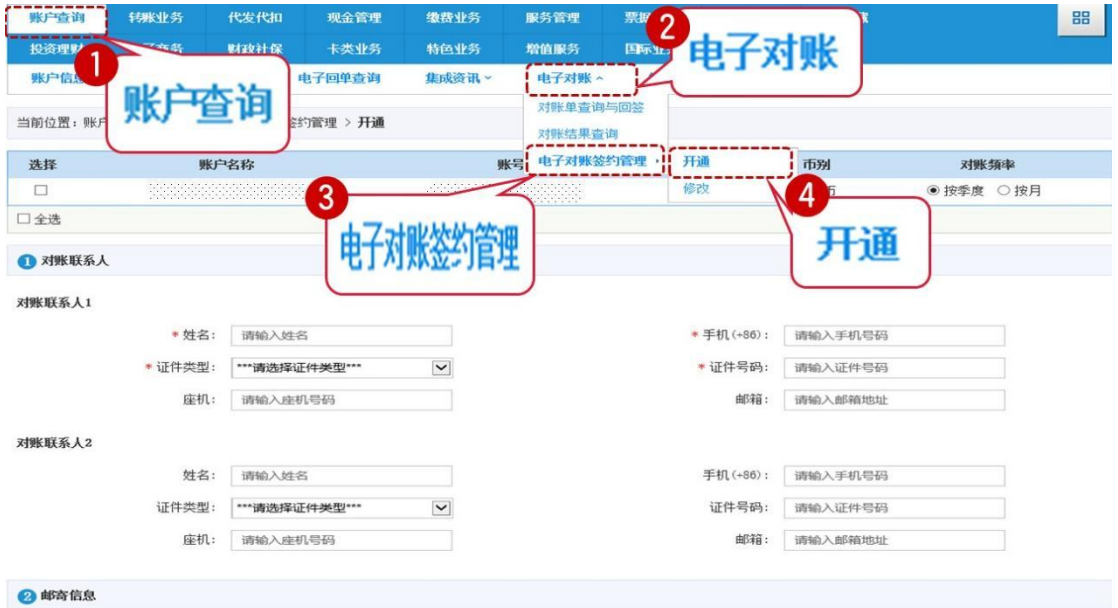

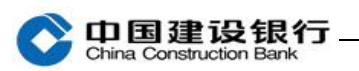

#### ◎ 邮奇信息 \*邮寄单位地址: \* 邮寄单位邮编: 83  $\frac{m}{m_{\tilde{J}}}$ \*邮寄单位电话: 带星号\*项必填 ◎ 对账权限分配 しし Υ 000001 可选操作员: 已选操作员: 添加 为操作员分配电子对账权限 雕除 添加全部 職金部 -------<br>| 商定 ſ Ŋ 本

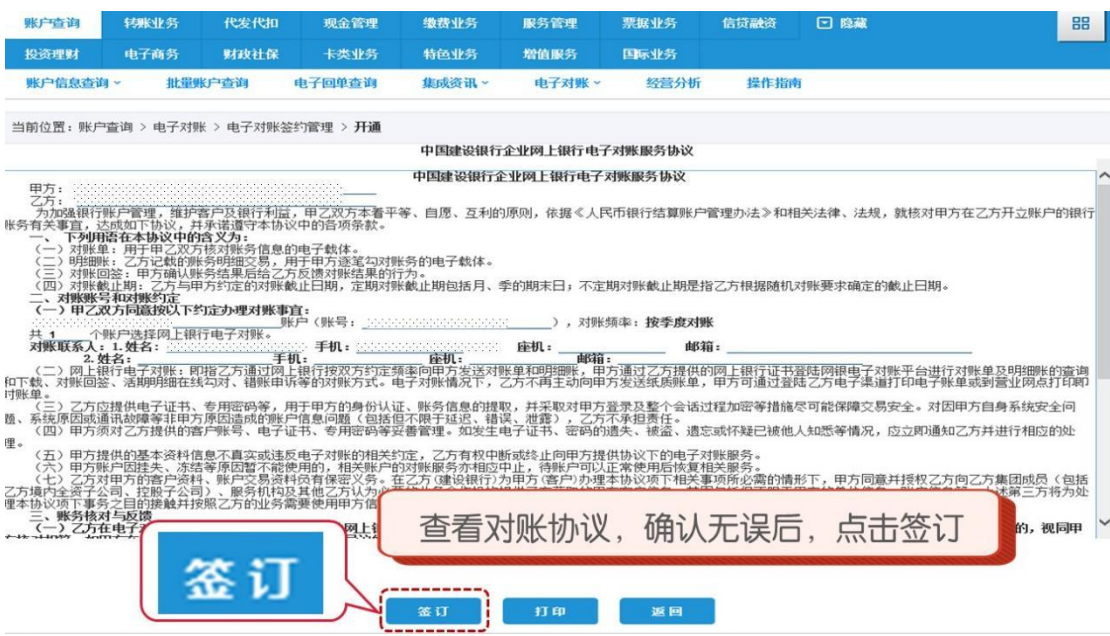

### 企业网上银行客户操作指南

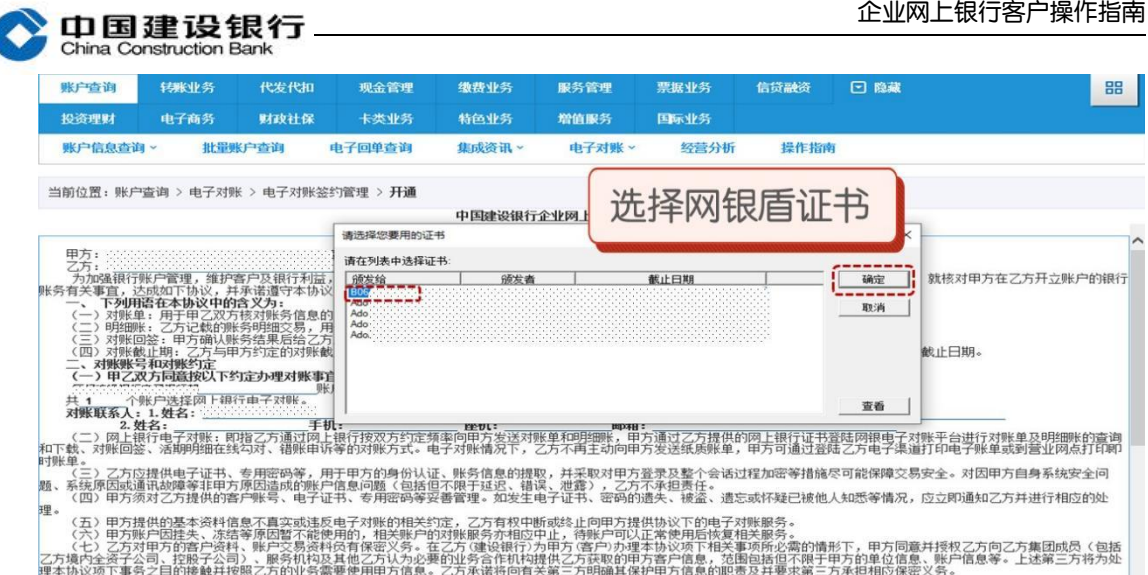

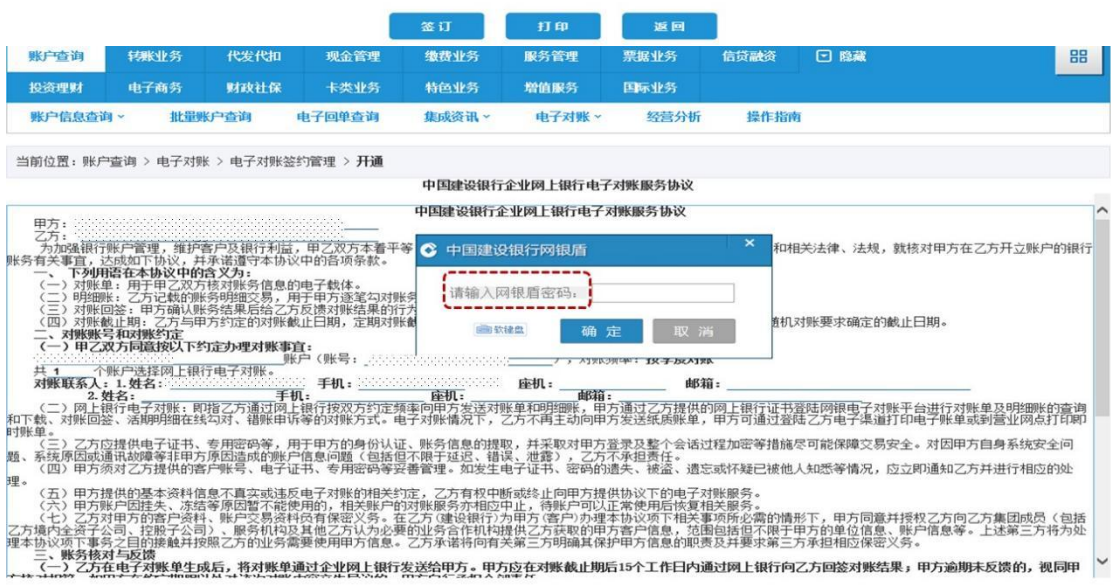

**金订 打印 返回** 

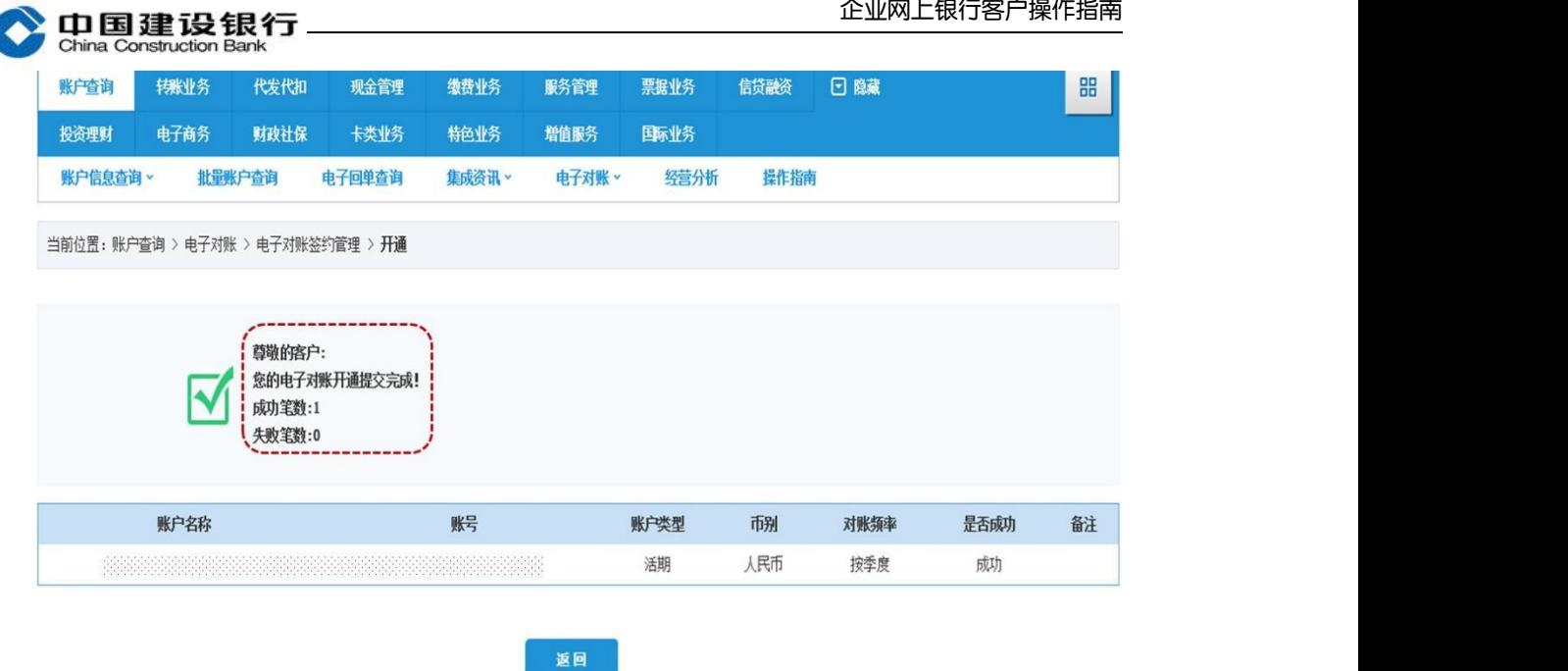

(二)分配电子对账权限

l

若开通后未分配权限,可使用主管给制单、复核电子对账权限。

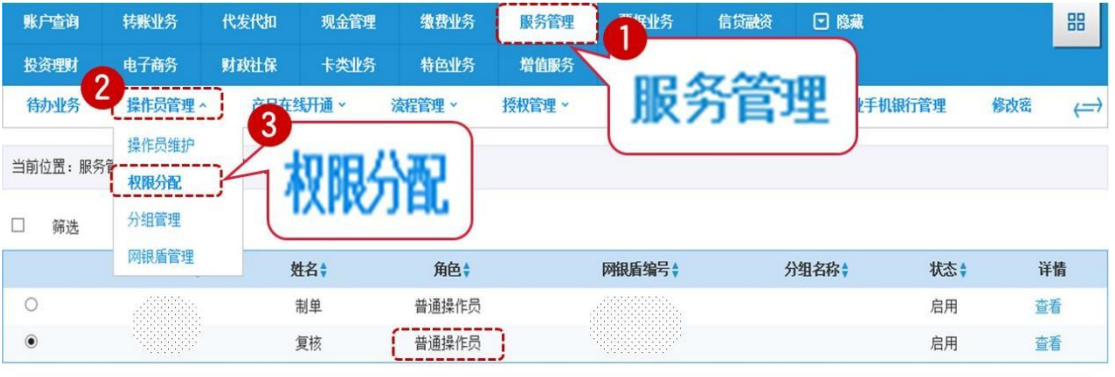

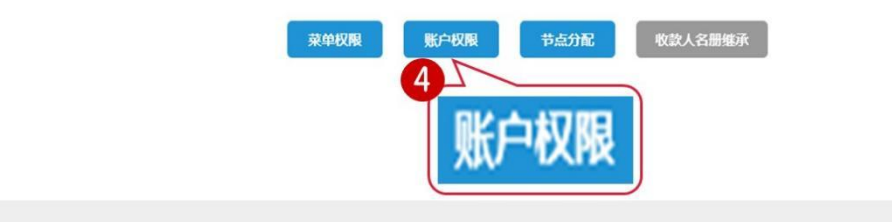

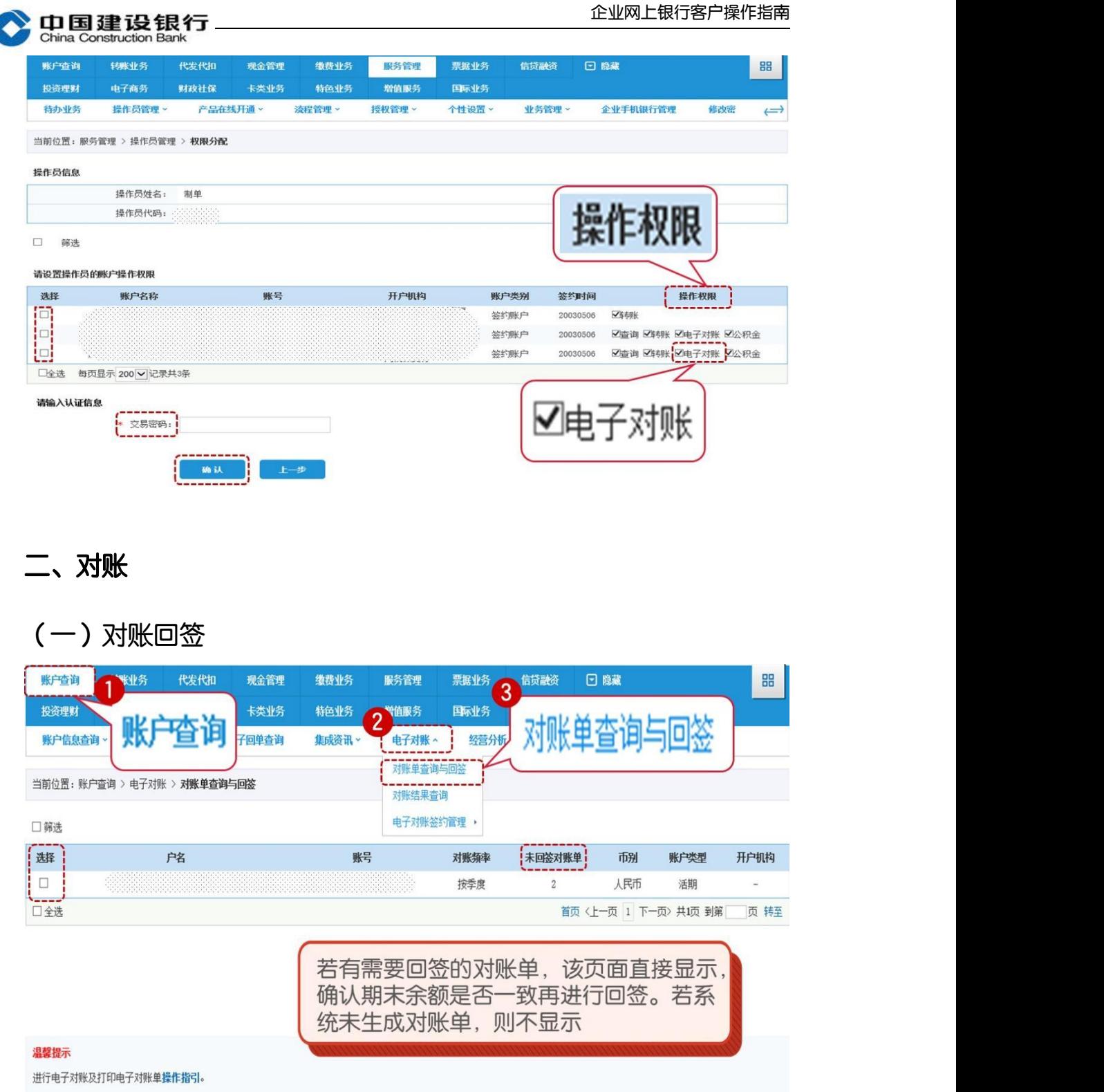

# (二)对账结果查询及打印余额对账单

<span id="page-4-0"></span>C

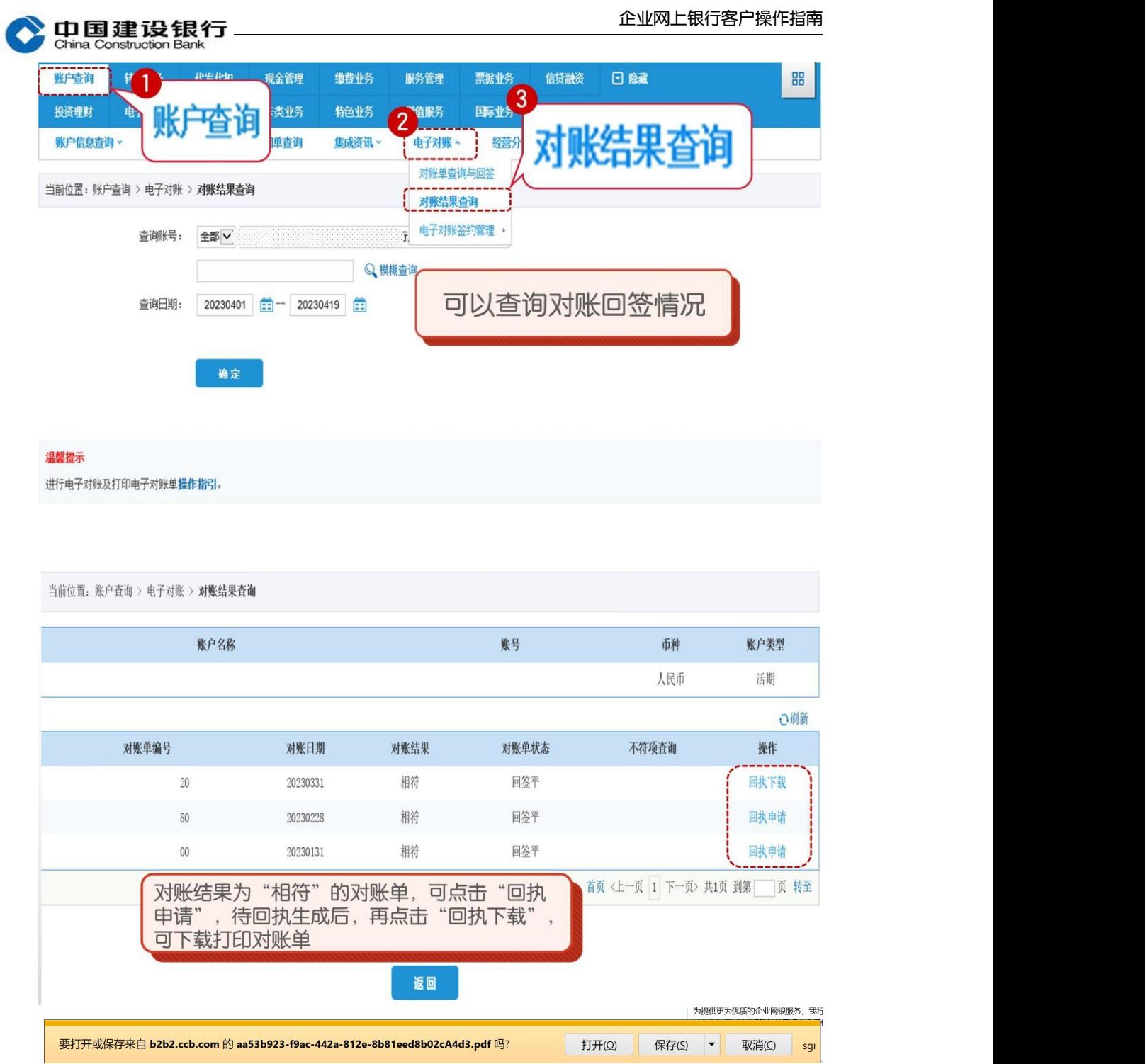

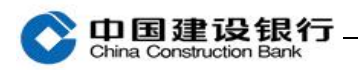

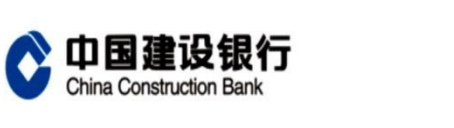

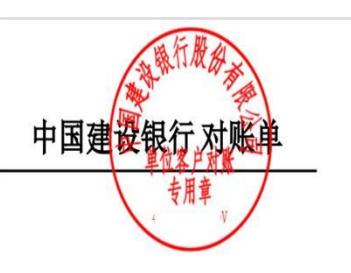

单位名称:

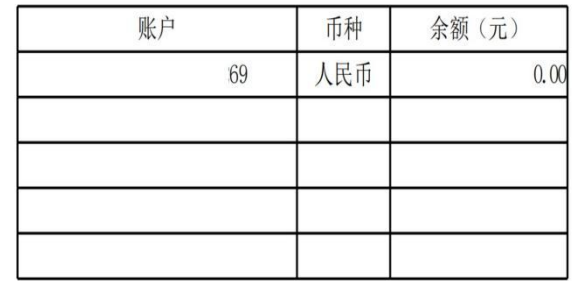

No:  $20\,$ 对账截止日期: 2023年03月31日